## **Frontend**

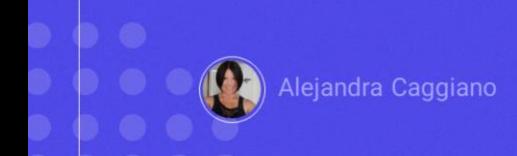

GeneXus Enterprise AI ofrece un Frontend con una interfaz intuitiva para interactuar con Asistentes y con LLMs.

## **Frontend**

**Posibles escenarios** 

Acceder desde dentro del backoffice.

Acceder desde fuera de la plataforma.

Tenemos dos posibles escenarios para acceder a este Frontend:

Uno de los escenarios es cuando estamos en el Backoffice de la plataforma. En este caso el Frontend pasa a ser una funcionalidad más, del estilo playground, que nos permite testear los asistentes. En este contexto el Frontend queda instanciado en la Organización y Proyecto en el que se esté trabajando.

El otro escenario es cuando estamos fuera de la plataforma. En este caso, se accede al Frontend en forma independiente a través de una URL diferente para cada cliente.

## **Frontend**

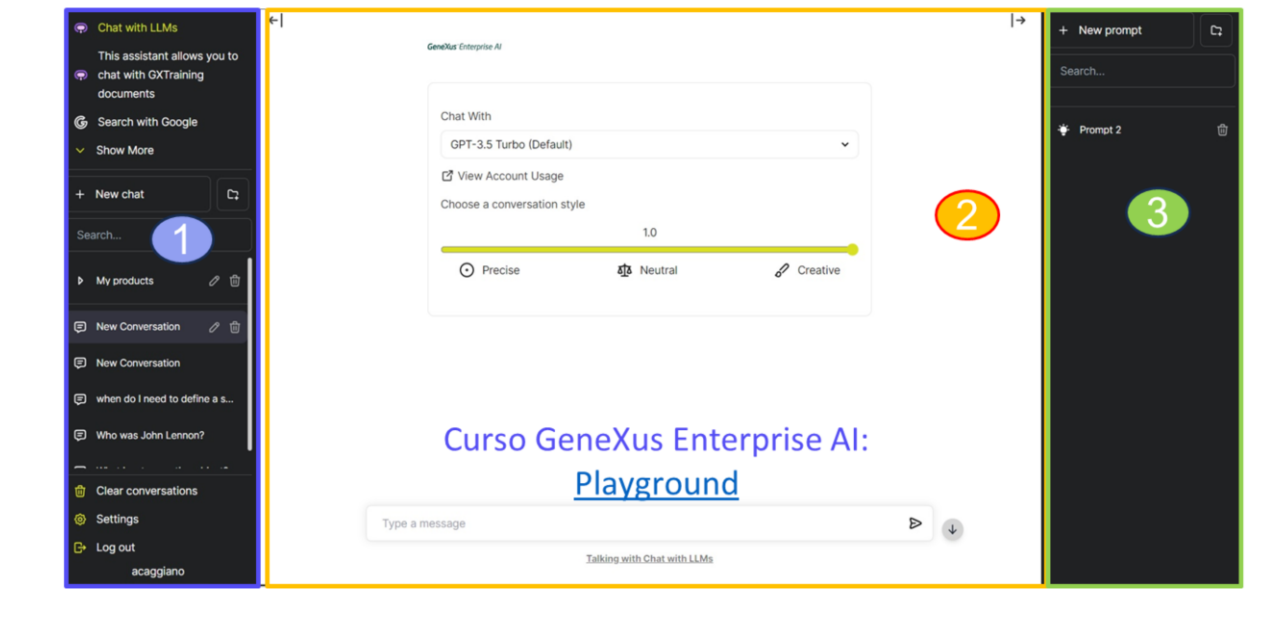

Por cualquiera de los dos escenarios, una vez que se accede al Frontend, obtenemos una visión práctica de cómo van a interactuar los usuarios finales con los modelos de inteligencia artificial definidos en el backoffice.

La pantalla se divide en tres paneles:

- 1. El Panel de asistentes y menú de usuario
- 2. El Panel de chat
- 3. Y el Panel contextual

Para conocer cómo trabajar con estos paneles, y las funcionalidades que se ofrecen, sugerimos ver el video [Playground](https://training.genexus.com/es/aprendiendo/cursos/inteligencia-artificial/genexus-enterprise-ai/~26398/playground-6105716) presente en el curso GeneXus Enterprise AI..

GeneXus by Globant

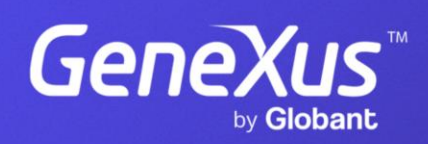

training.genexus.com